## **PHASE DE TRANSMODALISATION**

## **INTÉGRATION DES CONCEPTS**

Avant de théâtraliser la légende, il vous faut mettre en images, en sons et en paroles les scènes que vous voulez retenir de la légende. Pour ce faire, vous utiliserez le site internet Thinglink. Ce dernier vous permettra de dynamiser vos images.

Ainsi, vous devrez d'abord choisir une série d'images ou de photos qui représenteront le décor ou les actions des personnages. À ces images, vous ajouterez de la musique, à l'aide de liens web vers YouTube, par exemple, du texte, comme des dialogues et d'autres images qui marquent des actions, des déplacements ou des objets.

Le site Thinglink n'existe malheureusement qu'en anglais. Toutefois, voici un lien vers un site qui offre un tutoriel sur l'utilisation de Thinglink en français. Vous n'avez qu'à suivre les indications de ce tutoriel et vous serez en mesure de créer toutes vos images thinglink qui seront vos indicateurs de mise en scène lors de la théâtralisation.

@ http://www.comm-asso.com/thinglink-loutil-web-qui-dynamise-vos-pages-tutovideo/

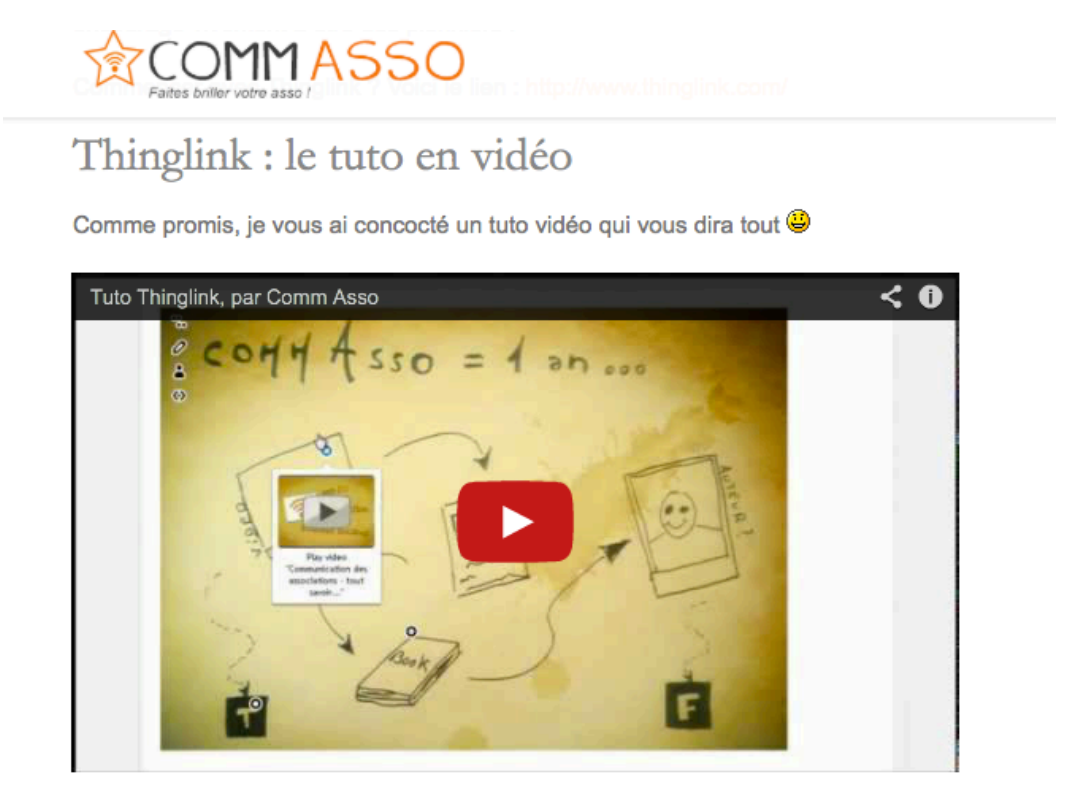

## Les étapes de la création d'une image thinglink

- 1) Tout d'abord, nous avons téléchargé une photo du site Flickr qui offre des photos libres de droit. Cette image représente un paysage d'hiver (saison durant laquelle se déroule l'histoire)
- 2) Puis, nous avons sélectionné une autre image qui représente les bucherons voyageant dans le canot volant. Cette image, nous l'avons trouvée lors de la recherche documentaire.
- 3) Nous avons trouvé une musique à l'aide des mots clés de recherche présentés lors de la recherche documentaire (La Bottine Souriante-rigodon).
- 4) Nous avons sélectionné un passage du texte qui décrit le paysage nocturne lors du voyage en canot vers le réveillon (p. 20).

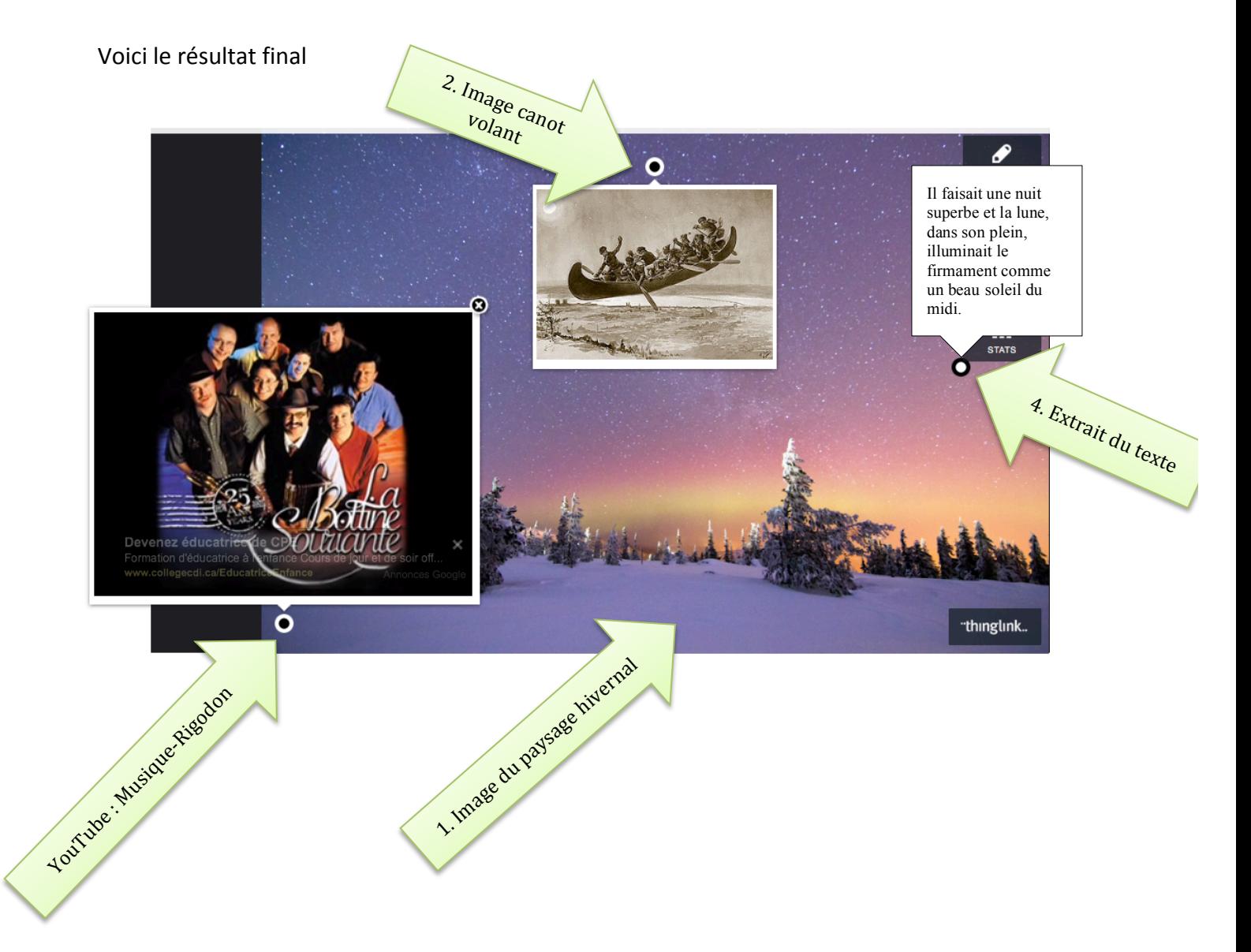